## **How to collect gage readings using HyperTerminal**

HyperTerminal is a simple program that listens to and displays any data that comes in through a COM Port. This is a great way to troubleshoot gages and the software that reads them. The first thing that you want to make sure of is that your gage is actually working. Once you know your gage is working correctly, then you can interface to QC-Gage.

## **Launching and setting up HyperTerminal**

Click **Start - Programs - Accessories - Communications - HyperTerminal** to launch the program. You will be asked to name your connection and then set the Properties. First the COM Port number, then the baud rate, stop bits etc. These settings must match the settings for your gage.

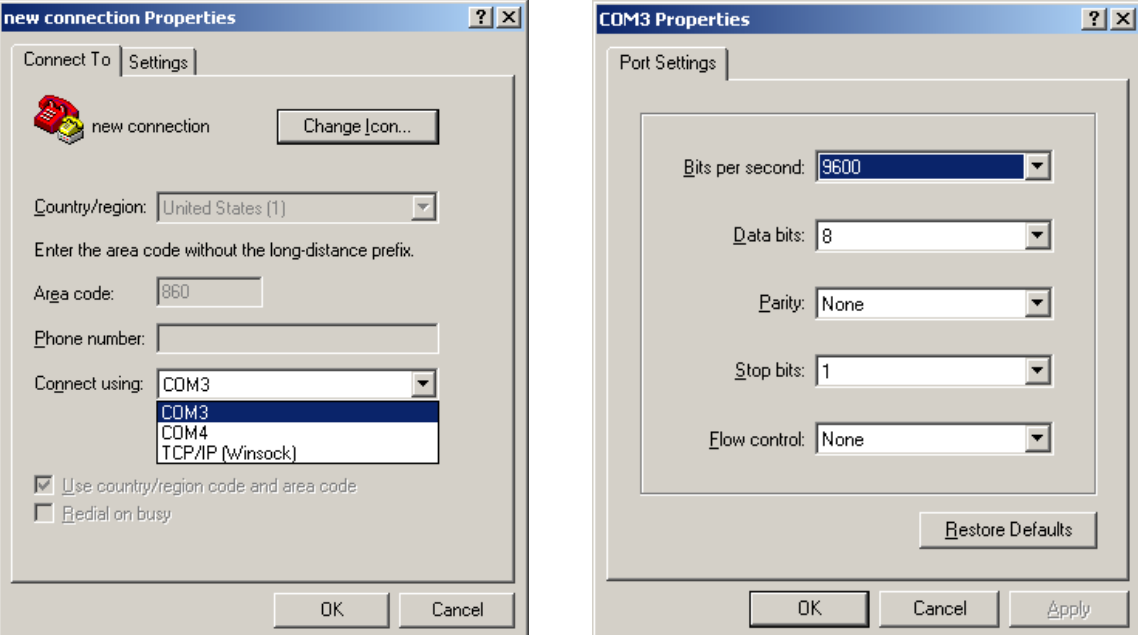

## **Collecting the readings**

Once the HyperTerminal connection has been established, take a few measurements with your gage. The readings should appear directly on the HyperTerminal screen. Click on the **Edit - Select All** menu, then click the **Edit - Copy** menu. Now open Notepad and paste the data here.

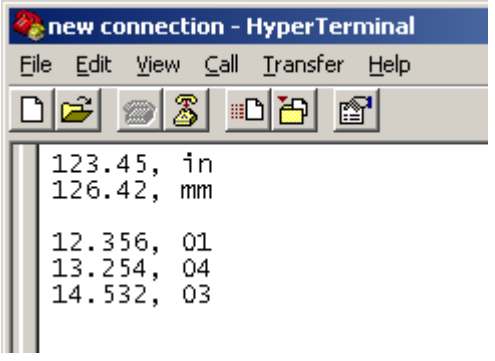

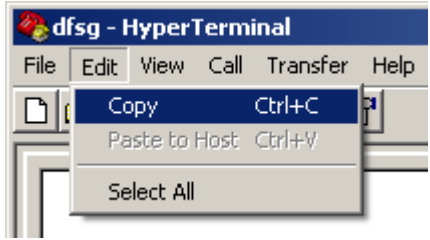